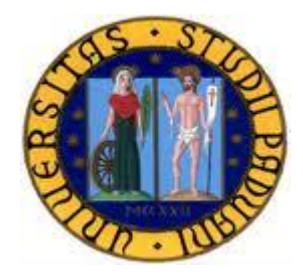

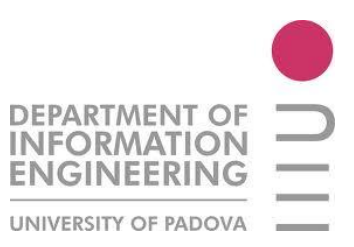

# *PROGETTAZIONE E REALIZZAZIONE DI UNA RETE WIRELESS PER LA TELEFONIA VoWLAN: SITE SURVEY*

*Relazione finale di stage*

**Laureando** 

DOUNLA MEKEM Bernard *Corso di Laurea in Ingegneria delle Telecomunicazioni*

**Relatore Tutor**

Prof.ssa Maria Elena VALCHER Ing. Marco BENATO *Università degli Studi di Padova RETECO Srl*

*Anno Accademico 2010-2011*

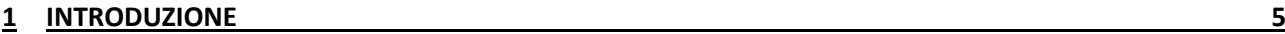

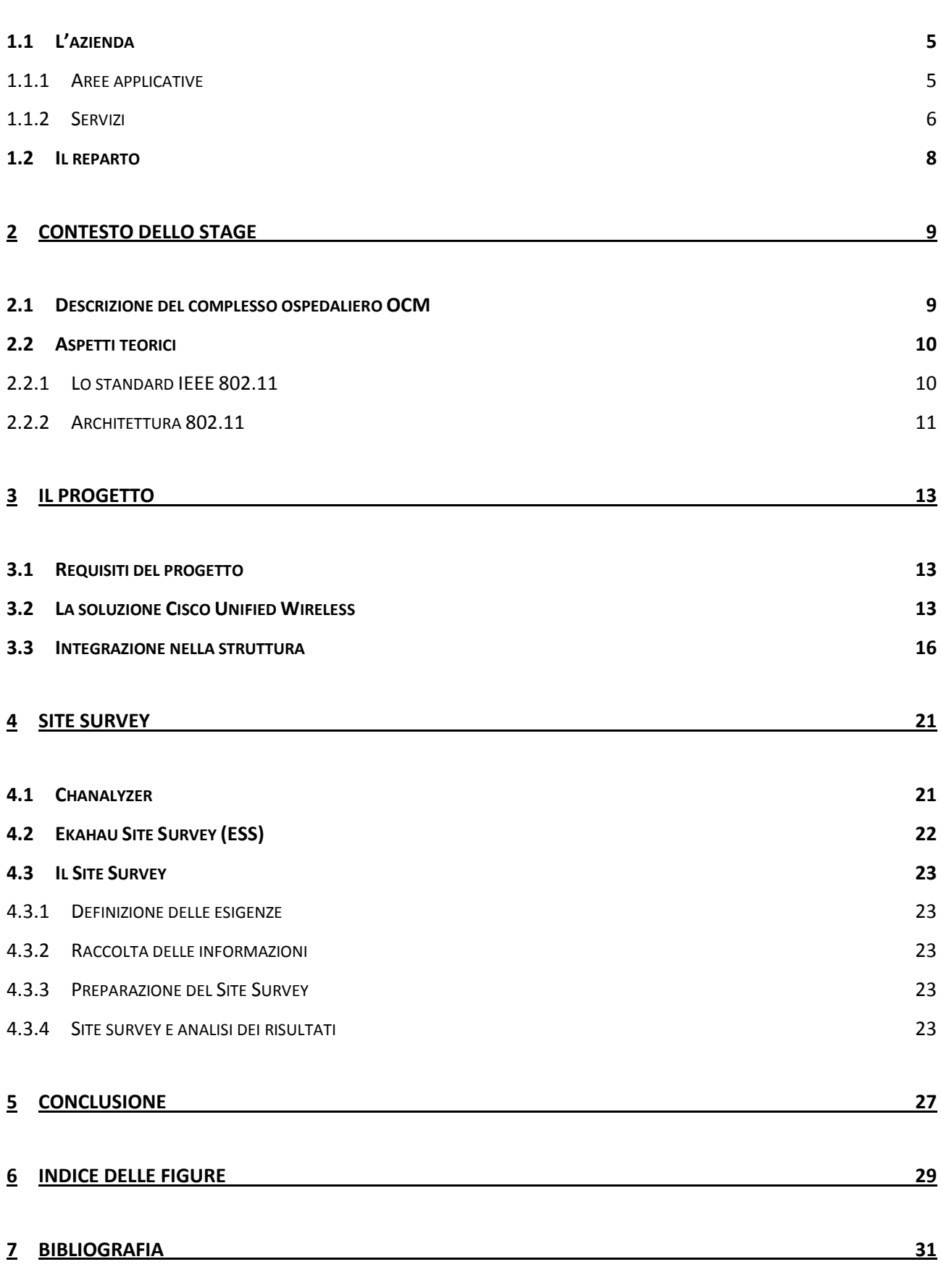

### <span id="page-4-0"></span>**1 Introduzione**

Oggi le reti di telecomunicazioni costituiscono la base della trasmissione e della ricezione dell'informazione e rendono possibile la quasi inesistenza dello spazio e del tempo. Infatti, mediante la spinta delle tecnologie riguardanti l'informazione, i dati viaggiano attraverso Internet, rete mondiale di telecomunicazioni per eccellenza, a velocità istantanea verso le varie parti del pianeta. Una delle recenti applicazioni di Internet è la telefonia Voice over Wireless Local Area Network (VoWLAN) o semplicemente telefonia IP che è una soluzione alternativa alla telefonia tradizionale.

Nell'ambito di questo stage, che ci ha permesso di relazionarci per 3 mesi con l'azienda RETECO, leader nel settore delle telecomunicazioni a livello del Triveneto, ci siamo dedicati alla progettazione e realizzazione di una rete wireless (standard IEEE 802.11) destinata alla telefonia IP dell'Ospedale Civile Maggiore di Borgo Trento (OCM), uno dei principali clienti della RETECO.

In una prima parte di questa relazione vi presenteremo l'azienda RETECO e il reparto in cui abbiamo svolto lo stage. La seconda parte riguarda il contesto dello stage: la presentazione dell'OCM e qualche richiamo teorico. Infine, la terza parte tratter{ del progetto e in essa si presenteranno la scelta della soluzione e l'analisi dei risultati ottenuti.

### <span id="page-4-1"></span>**1.1 L'azienda**

Il Gruppo Ceit Spa è composto dalle società Reteco Srl, Tecnel Spa, b! Spa e Na-If Srl, con competenze e soluzioni tecnologiche diversificate e perfettamente integrabili tra loro.

Reteco, fondata nel 1983, è oggi leader nel Triveneto nelle soluzioni di videosorveglianza urbana, con target privilegiato costituito dalla Pubblica Amministrazione (P.A.): Comuni, Enti Pubblici e strutture sanitarie.

La società è composta da 55 collaboratori e ha uffici a Verona, Milano, Trento, Pordenone e Venezia; essa progetta, realizza e cura la manutenzione di sistemi complessi di telecomunicazione attraverso una stretta collaborazione con i clienti, gli operatori di telecomunicazione e i più importanti costruttori di sistemi multimediali. Da questa sinergia nascono soluzioni molto personalizzate e servizi innovativi, supportati da un'assistenza professionale e continua, per garantire costantemente la perfetta funzionalità di ogni infrastruttura di rete.

#### <span id="page-4-2"></span>**1.1.1 Aree applicative**

Reteco interpreta ogni esigenza di telecomunicazione e trova le migliori soluzioni calibrate sul profilo di ciascun cliente. L'azienda offre soluzioni in ambito di wireless, videosorveglianza, sicurezza e di cablaggio strutturato.

#### *Wireless*

Le soluzioni wireless di Reteco sono calibrate sull'infrastruttura aziendale di qualsiasi tipo di azienda, pubblica o privata, per consentire la trasmissione dei dati tramite i canali wireless e ottici, con il controllo e l'ottimizzazione delle performances.

#### *Videosorveglianza*

Reteco offre un sistema di videosorveglianza di facile integrazione con l'architettura dati TCP/IP esistente e con le infrastrutture video analogiche pre-esistenti.

I vantaggi di questo sistema sono:

- Sensibile riduzione dei costi di installazione e gestione
- Gestione allarmi integrabile con sistemi di posta elettronica, rete cellulare, ecc.
- Assenza di supporti (es. DVD, nastri) da archiviare.

Le soluzioni prevedono una maggiore risoluzione nella registrazione digitale, una possibilità di elaborare le immagini per offrire servizi avanzati di rilevazione movimenti e tracking, una facilità di recupero delle informazioni e una alta risoluzione e velocità di registrazione programmabili.

#### *Sicurezza*

La sicurezza è un punto focale dell'attività di Reteco. Il servizio copre ogni fase della progettazione e della costruzione dell'infrastruttura e del sistema di sicurezza attraverso un'efficace prevenzione intrusioni, controllo accessi, utilizzo di autenticazioni e filtraggio dei contenuti.

#### *Cablaggio strutturato*

Reteco opera da anni nella progettazione, realizzazione e manutenzione di cablaggi strutturati, realizzati in fibra ottica e in rame, così come nella costruzione d'infrastrutture per Data Center. Si tratta di collegare fisicamente e secondo un'architettura ben precisa la rete da realizzare per facilitarne la manutenzione.

### <span id="page-5-0"></span>**1.1.2 Servizi**

Reteco propone una gamma di servizi altamente qualificati che rendono possibile l'ottimale creazione e manutenzione di soluzioni di telecomunicazione integrate.

Ogni area di attività è coordinata da un insieme di servizi che rende unica ogni singola realizzazione.

La forte specializzazione e i livelli di certificazione dei professionisti dell'azienda garantiscono l'affidabilità e l'assoluta idoneità delle scelte tecnologiche seguite.

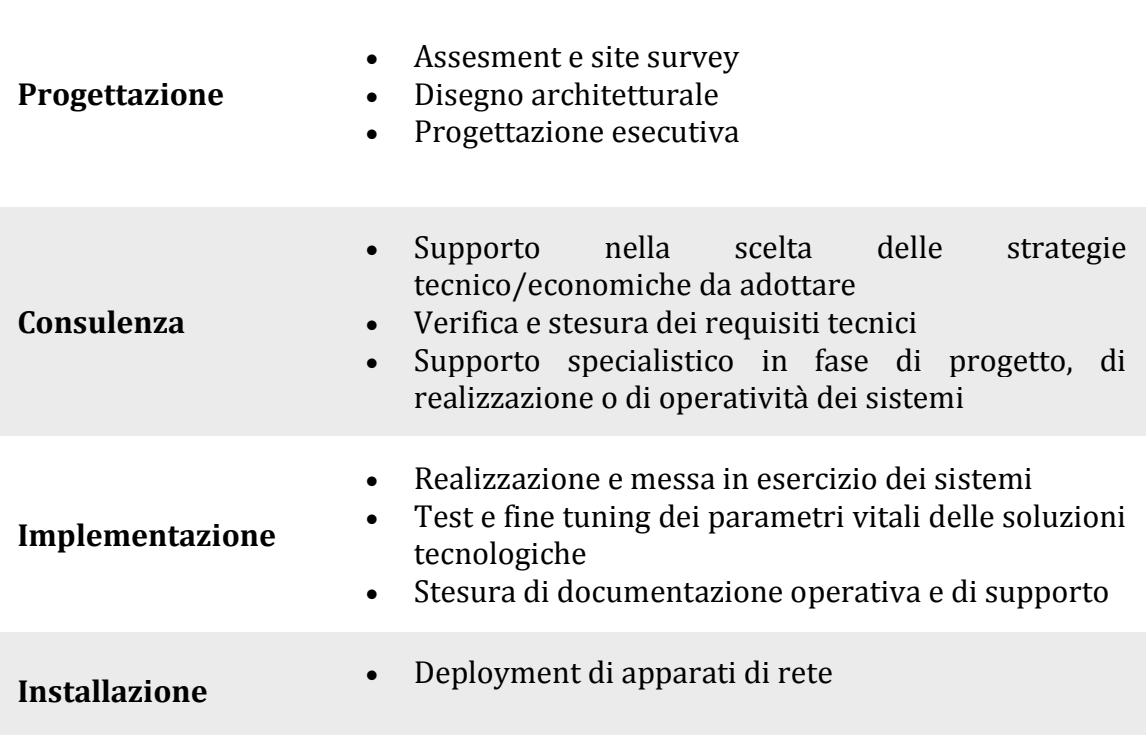

### *Manutenzione*

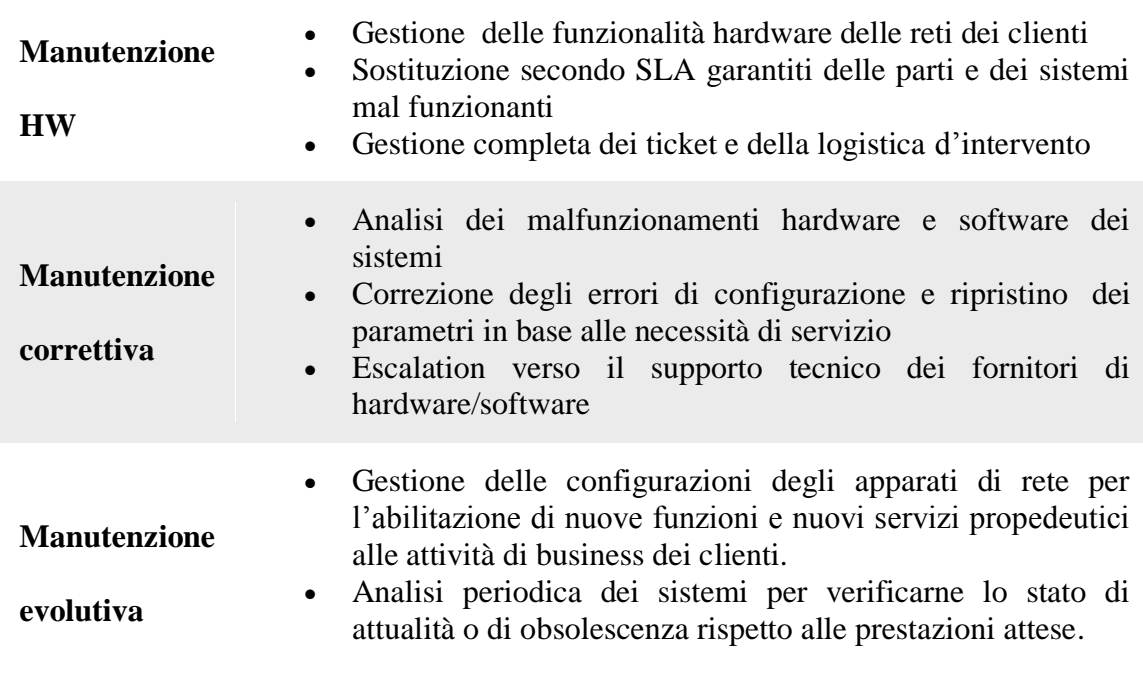

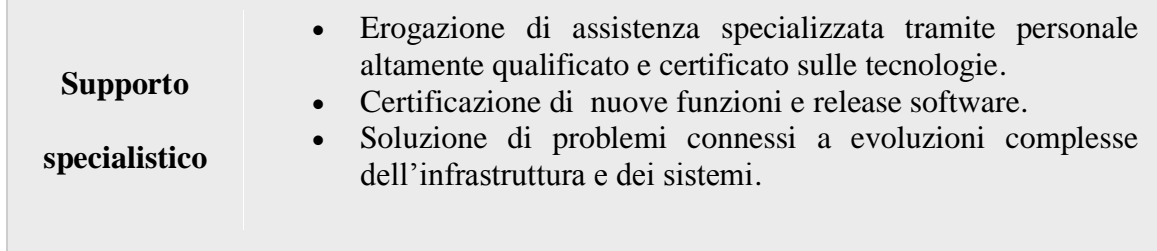

### <span id="page-7-0"></span>**1.2 Il reparto**

Il reparto in cui ho svolto il lavoro di stage è composto di una decina di persone di cui 3 ingegneri e alcuni tecnici specializzati. Questa squadra compie delle attività di presidio presso OCM per i problemi di rete in generale. La squadra è gestita da un Global Manager che definisce e programma il lavoro da eseguire. Mi sono occupato insieme agli altri ingegneri della progettazione della rete wireless. La comunicazione era molto fluida e la partecipazione di tutti è stata molto rilevante ai fini del progetto. Il tempo di lavoro era di circa 8 ore al giorno con una pausa a metà giornata. Una cosa che mi ha colpito è stata l'uso continuo di posta elettronica e di telefono per varie comunicazioni all'interno del gruppo e con la sede principale.

### <span id="page-8-0"></span>**2 Contesto dello stage**

Lo stage si è svolto in ambiente ospedaliero. Infatti, L'Ospedale Civile Maggiore Borgo Trento (Verona) rappresenta uno dei principali clienti della Reteco. Come vedremo in seguito, l'appalto vinto dalla Reteco consiste nella progettazione e nell'installazione della rete wireless per l'uso della telefonia VoWLAN (Voice over Wireless LAN).

L'OCM è già dotata di una rete dati e di una rete di telefonia tradizionale. L'obiettivo era di poter realizzare una soluzione che integrasse l'installazione esistente.

In questa parte presenteremo brevemente il complesso ospedaliero e faremo poi qualche richiamo di teoria.

### <span id="page-8-1"></span>**2.1 Descrizione del complesso ospedaliero OCM**

L'Ospedale Civile Maggiore di Verona è situato nel quartiere di Borgo Trento (Verona) in Piazzale Stefani 1 e fa parte dell'Azienda Ospedaliera di Verona. L'OCM è un insieme di circa 30 palazzine con struttura molto robusta. I muri sono in cemento armato e attenuano molto la propagazione delle onde radio. Di recente, è stato oggetto di una profonda ristrutturazione che ha portato alla costruzione del nuovo polo chirurgico. Tra i vari reparti di eccellenza si distinguono la neurochirurgia, la geriatria e l'unità coronarica.

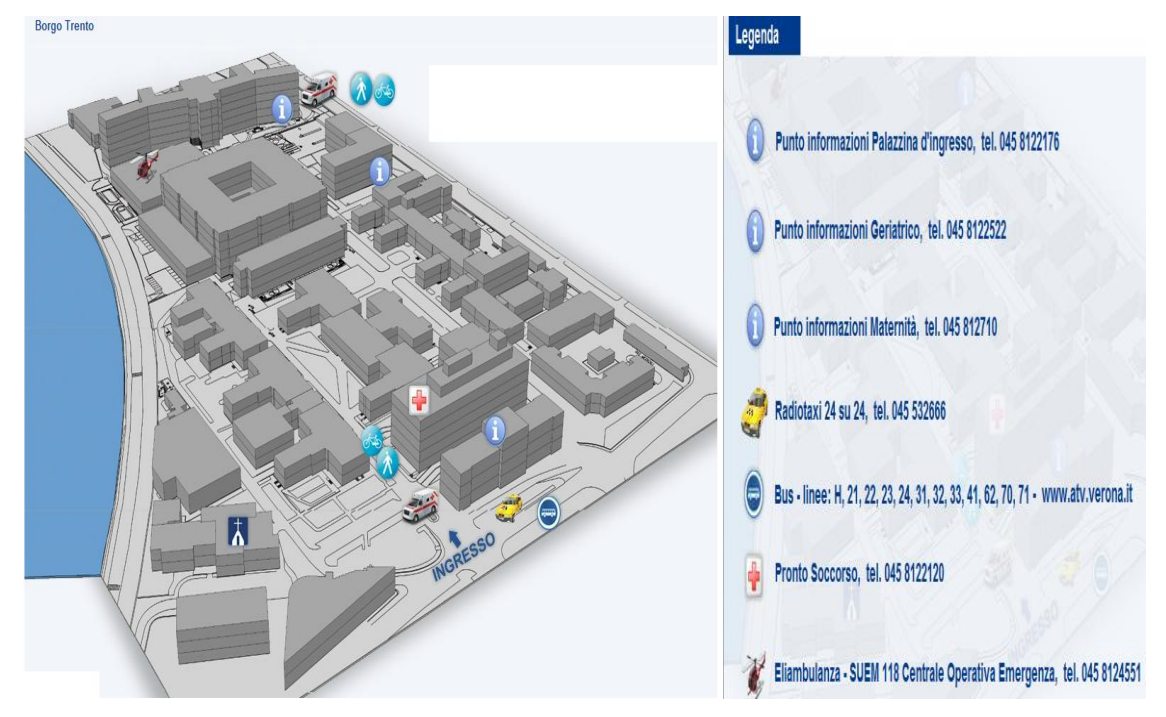

<span id="page-8-2"></span>**Figura 1: Complesso ospedaliero OCM**

### <span id="page-9-0"></span>**2.2 Aspetti teorici**

#### <span id="page-9-1"></span>**2.2.1 Lo standard IEEE 802.11**

IEEE 802.11 definisce uno standard per le reti WLAN (wireless local area network) sviluppato dal gruppo 11 dell'IEEE 802. La grande innovazione introdotta è la sostituzione, come mezzo trasmissivo, dei cavi in rame con l'aria, tramite l'utilizzo di onde radio. Lo standard è definito in livello fisico (physical layer) e MAC (Media access control) del modello ISO/OSI, specificando sia l'interfaccia tra client e Access Point (AP) sia l'interfaccia tra client e client.

L'obiettivo principale dello standard è stato di certificare l'interoperabilità di prodotti WIFI, portando ad una comune ovvero interoperabile implementazione delle parti lasciate libere al costruttore.

I protocolli dedicati alla trasmissione delle informazioni sono principalmente l'802.11a, 802.11b, 802.11g e il recente 802.11n.

#### *802.11a*

L'802.11a è stato ratificato nel 2001. Il protocollo utilizza la banda ISM (Industrial, Scientific and Medical) dei 5.4 GHz e opera con una velocità massima teorica di 54 Mb/s. In realtà la velocità disponibile all'utente è di circa 20 Mb/s. Lo standard definisce 12 canali non sovrapposti, 8 dedicati alle comunicazioni interne e 4 per le comunicazioni punto a punto. Tuttavia non risponde alla normativa europea ETSI EN 301 893 che prevede la selezione dinamica della frequenza (Dynamic Frequency Selection) e il controllo della potenza trasmessa (Transmit Power Control). In Europa lo standard 802.11a non è stato subito autorizzato dato che i 5.4 Ghz erano già riservate all'HIPERLAN. Nella metà del 2002 tali frequenze vennero liberalizzate in Europa e dal 10 gennaio 2005, l'802.11a è valido in Italia.

Oggi, esistono schede multi standard in grado di accettare oltre allo standard 802.11a anche l' 802.11b e/o l'802.11g. Ovviamente esistono anche dei punti di accesso (AP*, Access Point*) multi standard.

#### *802.11b*

L'802.11b utilizza la banda ISM dei 2.4 GHz. Questa banda di frequenze è lasciata di libero utilizzo per le applicazioni che prevedono potenze (EIRP) di non più di 20 dBm ed utilizzate all'interno di una proprietà privata. Lo standard 802.11b ha la capacità di trasmettere le informazioni ad una velocità massima di 11Mbit/s ed utilizza il protocollo CSMA/CA (Carrier Sense Multiple Access con Collision Avoidance) come metodo di trasmissione delle informazioni. In realtà, il massimo trasferimento ottenibile è di 5.9 Mbit/s in TCP (Transmission control protocol) e di 7.1 Mbit/s in UDP (User Datagram Protocol).

La maggior parte degli elettrodomestici funziona a queste frequenze e di conseguenza interferiscono con gli APs portando un disturbo che indebolisce il segnale radio. In caso di segnale troppo debole, lo standard prevede di ridurre la velocità massima a 2 o 1 Mb/s per consentire al segnale di essere decodificato correttamente.

#### *802.11g*

Lo standard 802.11g utilizza le stesse frequenze dello standard 802.11b cioè la banda di 2.4 GHz. L'unica differenza è la velocità di trasferimento dell'informazione. In effetti, l'802.11g fornisce una velocità teorica di 54 Mb/s che nella realtà si traduce in una velocità massima di circa 24.7 Mb/s ed è totalmente compatibile con lo standard b.

#### *802.11n*

L'802.11n è il recente standard la cui versione definitiva è stata approvata l'11 settembre 2009. Lo standard 802.11n prevede l'aumento della velocità di trasferimento fino a più di 300 Mb/s (velocità teorica di circa 600 Mb/s). Siccome lo standard utilizza entrambe le frequenze di 2.4 e 5.4 GHz, è compatibile con gli standard 802.11a, 802.11b e 802.11g. La chiave è quella di utilizzare la soluzione MIMO (multiple-input multiple-output) che consente l'utilizzo di più antenne per trasmettere e ricevere aumentando cosi la velocità, l'affidabilità e la distanza di trasmissione dell'informazione.

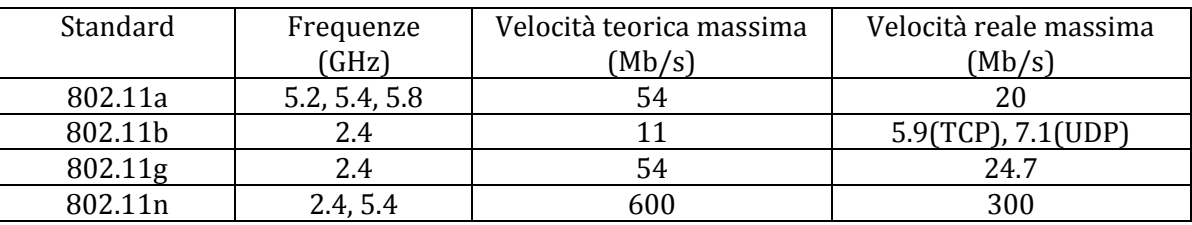

### **Tabella riassuntiva**

Nota bene: I valori presenti in questa tabella sono approssimativi e possono variare a seconda delle considerazioni.

### <span id="page-10-0"></span>**2.2.2 Architettura 802.11**

L'architettura dello standard 802.11 è composta di un blocco principale chiamato set di servizio di base (BSS, *Basic Service Set*) che contiene una o più stazioni wireless chiamate *host* e una stazione di base centrale detta punto di accesso (AP, *Access Point*). La figura mostra l'AP dei due BSS connessi al dispositivo d'interconnessione (router) i quali, a turno, sono connessi a Internet.

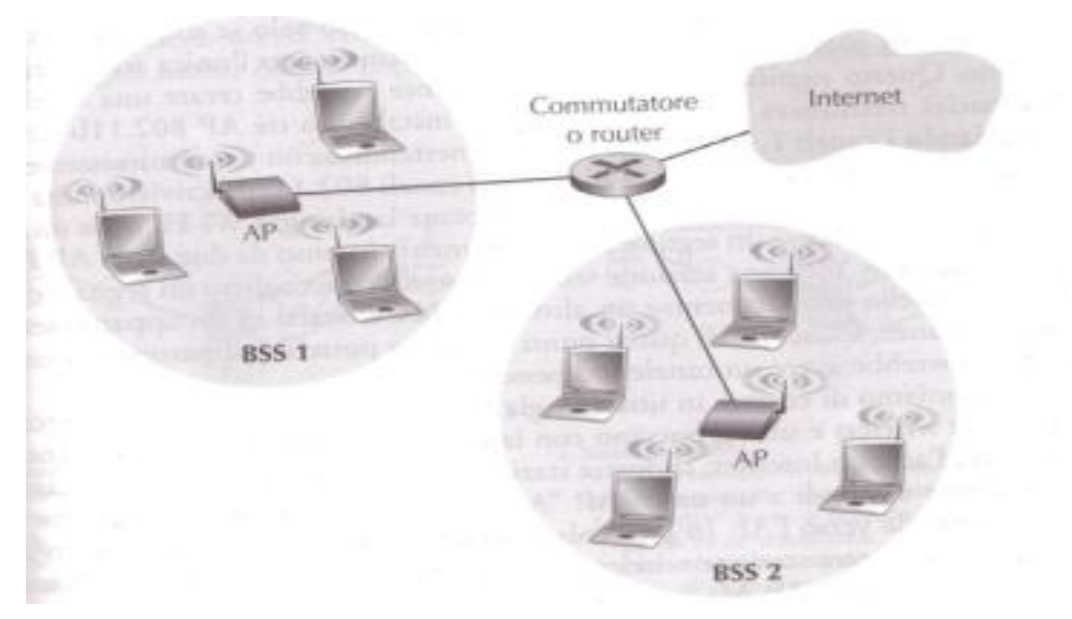

<span id="page-11-0"></span>**Figura 2: architettura 802.11**

### <span id="page-12-0"></span>**3 Il Progetto**

### <span id="page-12-1"></span>**3.1 Requisiti del progetto**

L'obiettivo che ci era stato prefisso era la realizzazione di una struttura dati e cablaggio prevalentemente dedicata al mondo WI-FI. L'effettivo posizionamento degli Access Point (AP) doveva essere effettuato in conformità alle nome EMC vigenti e tener presente l'impatto estetico della soluzione. Il progetto prevede tutto quanto è necessario per fornire una rete ultimata a regola d'arte, completamente funzionante, e rispondente ai requisiti di supportare il traffico VoIP. La soluzione proposta segue l'idea della stratificazione della rete in tre livelli (core, distribution, access), secondo un modello ad albero.

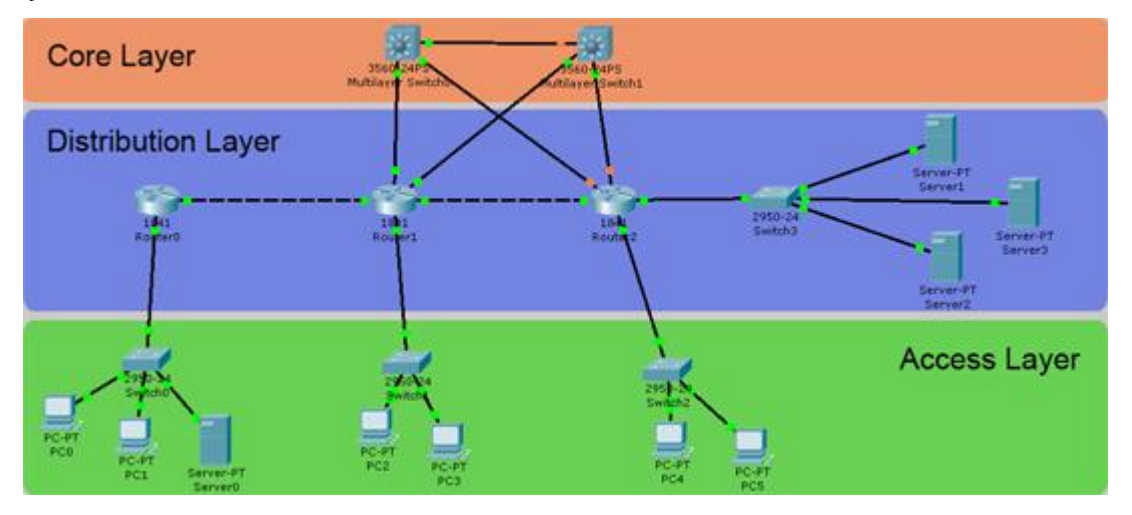

**Figura 3: modello ad albero a tre livelli (Core, Distribution, Access.)**

<span id="page-12-3"></span>Ogni locale tecnico/armadio ha il compito di connettere i punti rete della propria area di competenza; di conseguenza le due situazioni tipo saranno:

- $\checkmark$  Solo Access se la numerosità dei punti rete è ridotta.
- $\checkmark$  Access e distribution se la numerosità dei punti rete o la distanza dagli AP è tale da richiedere un ulteriore livello di stratificazione.

In quest'ultimo caso all'interno di ogni area di competenza saranno presenti altri armadi isolati dal locale tecnico.

Per la connessione tra livello di accesso e livello di core, ove possibile, si utilizzerà l'infrastruttura esistente.

### <span id="page-12-2"></span>**3.2 La soluzione Cisco Unified Wireless**

La soluzione tecnica presa come base per l'architettura proposta è la "Cisco Unified Wireless Solution". Nella "Cisco Unified Wireless Solution" sono combinate reti cablate e wireless per risolvere in modo conveniente ed efficace i problemi di sicurezza, realizzazione, gestione e controllo delle reti wireless che le imprese si trovano ad affrontare. In questa soluzione sono uniti gli elementi migliori del networking cablato e wireless con lo scopo di fornire reti wireless scalabili, gestibili e sicure, garantendo un basso costo complessivo della soluzione.

Questa soluzione include le innovative funzionalità RF (*Radio Frequency*) che consentono l'accesso in tempo reale alle applicazioni business principali e forniscono una connettività sicura e testata su tutta la rete. Cisco Unified Wireless Network fornisce alle reti WLAN lo stesso livello di sicurezza, scalabilità, affidabilità, facilità d'impiego e gestione che un'azienda si aspetta dalla propria rete LAN cablata. Cisco Unified Wireless Network è una soluzione end-to-end integrata che tratta tutti i livelli della rete WLAN, dai dispositivi client e dai punti di accesso, all'infrastruttura di rete, alla gestione della rete, fino ad arrivare all'integrazione dei servizi wireless avanzati e all'assistenza del prodotto. Questa soluzione è sinonimo di sicurezza, innovazione e protezione degli investimenti nelle reti WLAN. È infatti l'unica soluzione utilizzabile per integrare la tecnologia innovativa dei punti di accesso con un sistema di gestione centralizzato di altissimo livello, il controllo intelligente e i servizi di localizzazione in tempo reale e un'ampia gamma di dispositivi client interoperanti certificati come Cisco Compatible (CCX).

Cisco Unified Wireless Network contribuisce a ridurre i costi operativi generali semplificando l'implementazione, le operazioni e la gestione delle reti. Con questa soluzione è possibile gestire senza alcuna difficoltà numerosi punti di accesso situati in una sede centrale o remota da un'unica console centralizzata. La flessibilità della soluzione Cisco Unified Wireless Network consente ai responsabili di rete di progettare reti che soddisfino le esigenze specifiche delle loro società, implementando sia progetti di rete altamente integrati sia semplici reti overlay (non integrate). Caratterizzano la Cisco Unified Wireless Network:

- $\checkmark$  Il supporto delle applicazioni VoIP di applicazioni critiche quali voce e video, grazie all'integrazione degli standard di QoS (*Quality of Service*) dell'IEEE 802.11 ed alle elevate performance nella gestione del roaming tra le diverse celle radio.
- $\checkmark$  L'interoperabilità dei dispositivi Cisco con i vari dispositivi WI-FI ottenuta grazie al programma di test d'interoperabilità che certifica un'ampia gamma di client che riportano il marchio "Cisco Compatible".

Gli apparati che caratterizzano la soluzione "Cisco Unified Wireless" sono:

 $\checkmark$  Access Point (AP): apparati dotati di tele alimentazione, compatibili con client 802.11n o 802.11a/b/g, per ambienti indoor e outdoor, con antenne integrate o esterne.

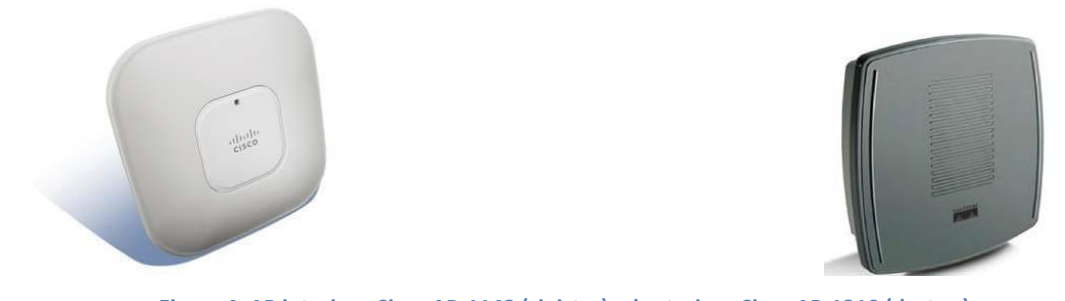

**Figura 4: AP interiore Cisco AP-1142 (sinistra) ed esteriore Cisco AP-1310 (destra.)**

<span id="page-14-0"></span> $\checkmark$  Wireless LAN Controller (WLC): apparato utilizzato per controllare fino a 250 Access Point contemporaneamente, semplificando le operazioni di distribuzione delle configurazioni ed il monitoraggio degli Access Point.

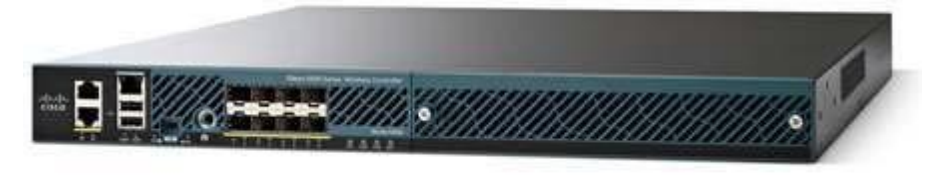

**Figura 5: Cisco WLC 5508**

<span id="page-14-1"></span> $\checkmark$  Wireless Control System (WCS): piattaforma di gestione di reti wireless 802.11.n o 802.11a/b/g, indoor e outdoor, anche distribuite su sedi diverse.

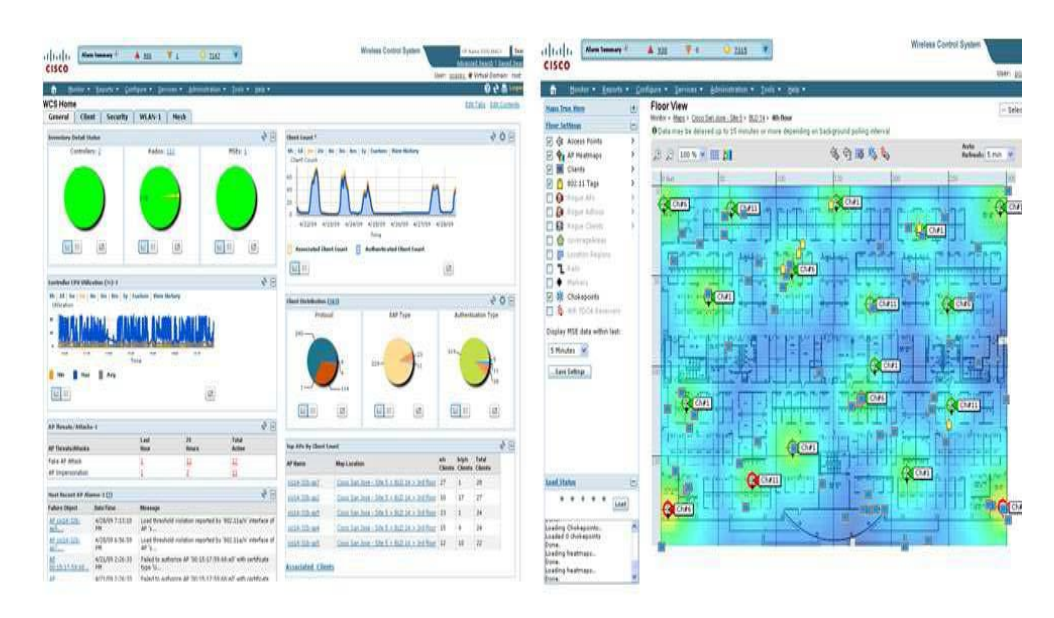

#### **Figura 6: Interfaccia web della piattaforma WCS**

<span id="page-14-2"></span>Attraverso l'utilizzo delle componenti tecnologiche sopra riportate si è realizzata l'architettura wireless illustrata in Figura 7.

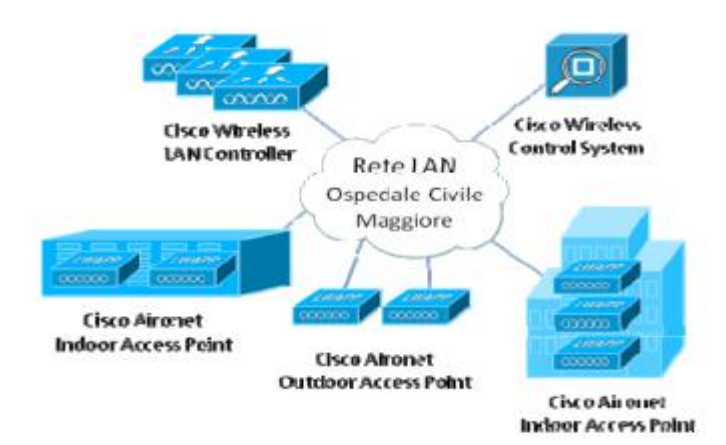

**Figura 7: Schema funzionale rete WI-FI**

<span id="page-15-1"></span>L'inserimento degli Access Point nell'infrastruttura esistente è effettuato attraverso connessioni Ethernet verso switch PoE (*Power over Ethernet*), in grado di fornire la tele alimentazione ai punti di access, installati negli armadi attualmente in uso, e collegati alla LAN Dati dell'Ospedale Civile Maggiore.

I dettagli del progetto, comprese le modalità di connessione degli Access Point, il dimensionamento delle parti e le caratteristiche funzionali degli apparati utilizzati, sono descritti nei punti seguenti.

### <span id="page-15-0"></span>**3.3 Integrazione nella struttura**

L'architettura di massima della rete WI-FI da realizzare è illustrata in Figura 8, dove viene mostrata l'integrazione con l'infrastruttura esistente dell'Ospedale Civile Maggiore, e sono messi in evidenza il posizionamento presso il Centro Stella di Wireless LAN Controller e Wireless Control System, e presso gli armadi periferici di switch PoE cui sono collegati gli Access Point.

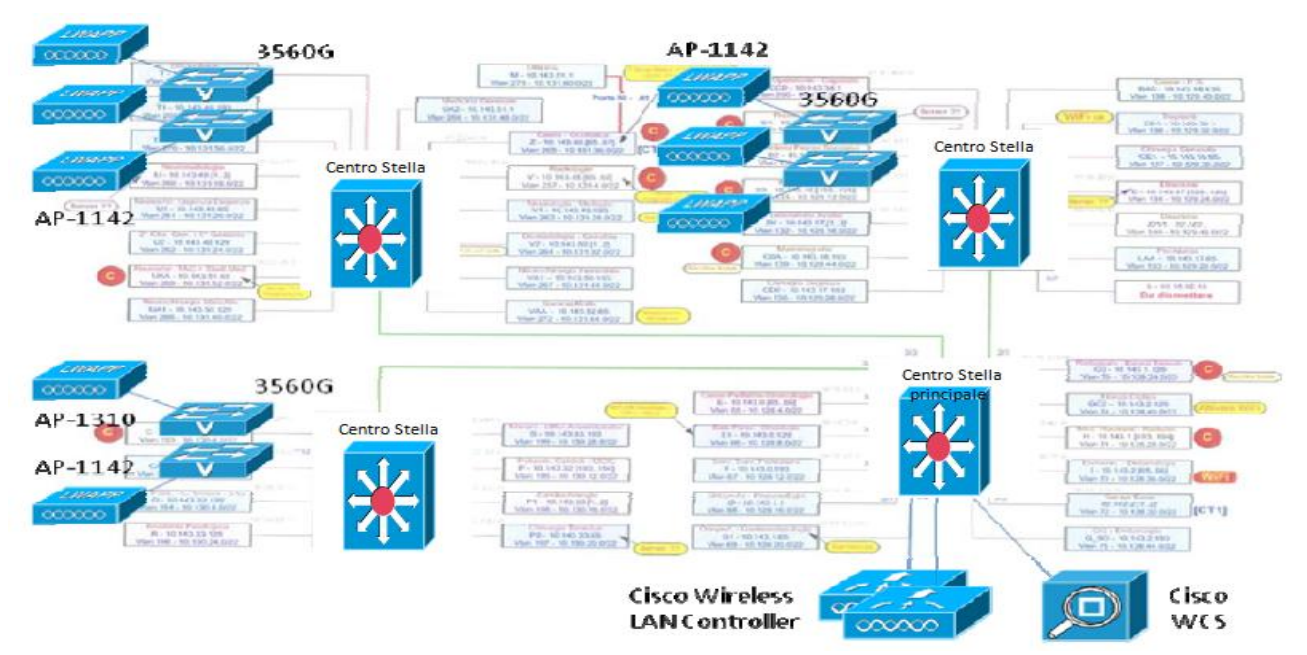

<span id="page-15-2"></span>**Figura 8: Schema architettura proposta**

La connettività fisica degli Access Point viene realizzata attraverso le opere di cablaggio strutturato in Ethernet verso gli switch di concentrazione degli armadi dislocati nei vari padiglioni; in particolare :

- $\checkmark$  AP 1142: considerati il throughput teorico raggiungibile (fino a 300 Mbps), sono collegati in Ethernet 10/100/1000BaseT ai 3560G PoE che forniscono anche l'alimentazione.
- $\checkmark$  AP 1310 (vedi figura): collegati a un Power Injector, installato indoor, per mezzo di due cavi coassiali con connettori tipo F; i cavi coassiali forniscono sia l'alimentazione sia la connettività ethernet. Il Power Injector a sua volta è collegato alla rete elettrica (con alimentatore esterno) e a uno switch Ethernet 10/100BaseT (anche non PoE); la distanza massima tra AP 1310 e switch di accesso è 200 m (100m cavi coassiali + 100m UTP Cat5).

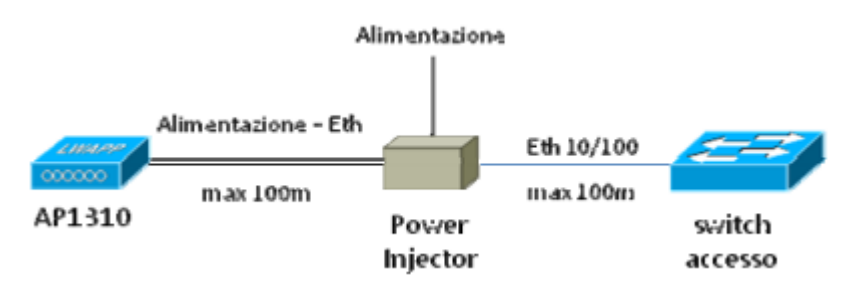

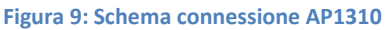

<span id="page-16-0"></span>Nel caso la distanza tra uno o più Access Point e l'armadio più vicino sia superiore ai 100m sar{ valutata caso per caso la modifica del posizionamento degli Access Point o l'installazione a distanza intermedia di armadi e switch PoE.

I 3560G PoE fungono da apparati di accesso per gli APs e sono integrati nell'infrastruttura inserendoli negli armadi esistenti e collegandoli secondo 2 possibili modalità che dipendono dall'architettura dei singoli armadi; in ordine di preferenza:

 $\checkmark$  3560G, in anello con gli attuali switch di accesso: viene mantenuta l'architettura attuale dell'armadio, inserendo uno o più switch PoE nell'anello; questa modalità ha il vantaggio della semplicità, ma per mantenere la stabilità dello STP *(Spannig Tree Protocol,* protocollo di rete che permette di determinare una topologia di rete senza anello*)* e limitare negli uplink la condivisione di banda tra un numero eccessivo di utenti, il suo utilizzo è consigliato esclusivamente nel caso in cui il numero di switch in cascata sia limitato (preferibilmente non più di 3 o 4); inoltre è opportuno estendere l'anello solo in caso di tecnologia uniforme (Cisco).

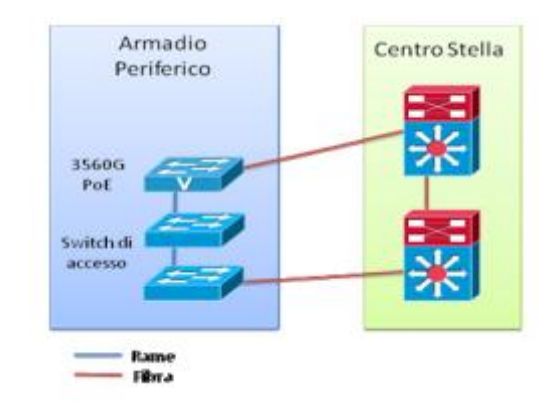

<span id="page-17-0"></span>**Figura 10: 3560G in anello con gli attuali switch di accesso.**

 $\checkmark$  3560G, in cascata agli attuali switch di accesso: in questa modalità il 3560G PoE utilizza lo switch di accesso esistente come switch di distribuzione, inserendo un ulteriore livello nella gerarchia. I 3560G sono collegati ad una coppia di switch di accesso per sicurizzare la connessione.

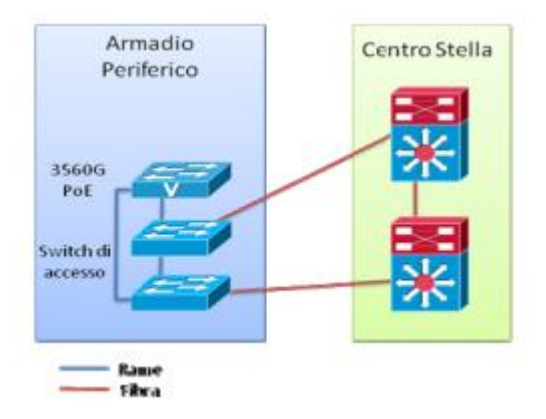

**Figura 11: 3560G in cascata con gli attuali switch di accesso.**

<span id="page-17-1"></span>La scelta dei Wireless LAN Controller (WLC) è determinata dal numero totale degli Access Point da gestire, circa 600, e quindi dalla necessità di utilizzare apparati in grado di controllare un numero di Access Point adeguato; per uniformità con quanto già scelto nel Nuovo Polo Chirurgico e per la loro capacità (250 Access Point controllati) sono stati scelti i Cisco WLC-5508.

In linea di principio i WLC 5508 possono essere collegati a qualunque switch della rete ospedaliera. La migliore collocazione è tuttavia presso il Centro Stella principale, cioè dove il traffico è normalmente centralizzato e dove la rete ha capacità di banda più elevata: infatti i WLC concentrano tutto il traffico afferente dagli Access Point, fino a 250 Mbps nel 5508, e necessitano quindi di ampie garanzie di throughput sulla rete e di disponibilità del servizio. Ognuno dei 5508 è collegato con una o, qualora il volume di traffico lo rendesse necessario, più interfacce Gigabit Ethernet, aggregate per mezzo del Link Aggregation Protocol (802.1ad) e viste come un'interfaccia unica dallo switch.

Il dimensionamento degli apparati WLC proposti tiene conto della necessaria d'integrazione cioè un'architettura ridondante di tipo n+1 (che consiste nell'installare un apparato in più, per garantire il servizio in caso di guasto). Il numero di WLC proposti garantisce che l'architettura di rete WI-FI complessiva dell'Ospedale Civile Maggiore abbia la necessaria ridondanza in termini di Controller; sugli Access Point viene configurata l'indicazione dei WLC primario e secondario, quest'ultimo utilizzato in caso di indisponibilità del primario.

L'integrazione con l'infrastruttura di rete del nuovo Polo Chirurgico viene completata posizionando presso il Core tutti i WLC, consentendo la condivisione di risorse in termini di interfacce sugli switch per la connessione dei WLC (vedi Figura 12).

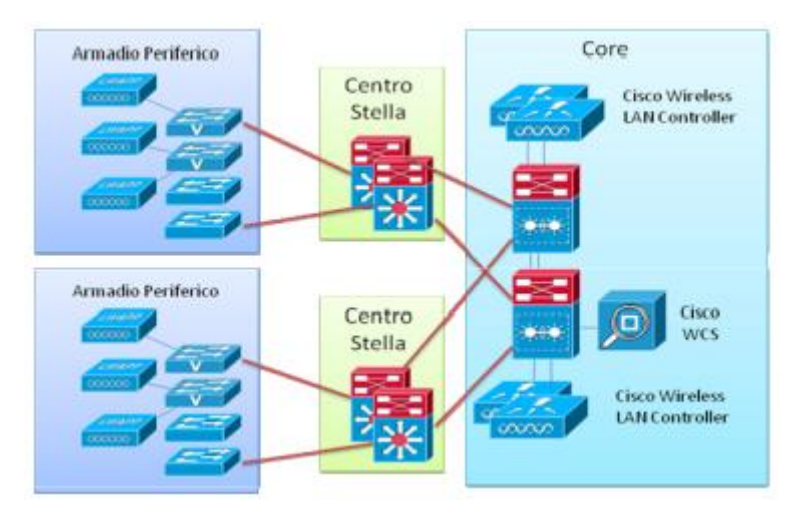

<span id="page-18-0"></span> **Figura 12: Schema dell'architettura WI-FI integrata nel Polo Chirurgico.**

### <span id="page-20-0"></span>**4 Site Survey**

Nell'ambito delle reti wireless il termine Site Survey (studio del luogo) indica lo studio del posizionamento ottimale degli Access Point (AP) per riuscire ad avere una copertura totale del sito in cui viene richiesto un accesso alla rete senza fili. Questo posizionamento ottimale include anche l'aspetto estetico della soluzione.

Oggi, considerando le dimensioni delle reti wireless e le esigenze strutturali, fare il Site Survey (SS) è un passo fondamentale se si vuole creare e gestire una rete wireless senza riscontrare inconvenienti quali mancanza del segnale e/o la lentezza della connessione.

Molto spesso a causa dell'assenza di un Site Survey, reti già esistenti non funzionano o funzionano poco bene. Con lo studio del luogo, si riescono a risolvere tutti i problemi che affliggono la rete.

Esistono tanti strumenti che permettono di svolgere in modo efficace l'attività di SS. Nel nostro caso abbiamo scelto la soluzione Ekahau Site Survey (ESS) abbinato a Chanalyzer e il suo analizzatore di spettro (Wi-Spy DBx Spectrum analyzer). Presenteremo entrambi gli strumenti e poi i risultati dello studio del luogo effettuato presso l'OCM.

### <span id="page-20-1"></span>**4.1 Chanalyzer**

Il software Chanalyzer è un programma che permette la raccolta dei dati effettuata dall'analizzatore di spettro (Wi-Spy DBx) e la loro elaborazione in modo da visualizzare le varie reti wireless presente nella zona di Survey. Chanalyzer rende possibile la manutenzione e l'ottimizzazione delle reti wireless individuando le diverse interferenze dovute a impianti o apparati esterni e/o interni alla rete. L'analizzatore di spettro Wi-Spy DBx è il primo analizzatore capace di rilevare i segnali sulla banda di frequenze 5 GHz (5.15 – 5.85 GHz) oltre che sulla banda 2.4 GHz. La sua importanza è notevole perché permette di individuare gli attuali punti di accesso (dual-band).

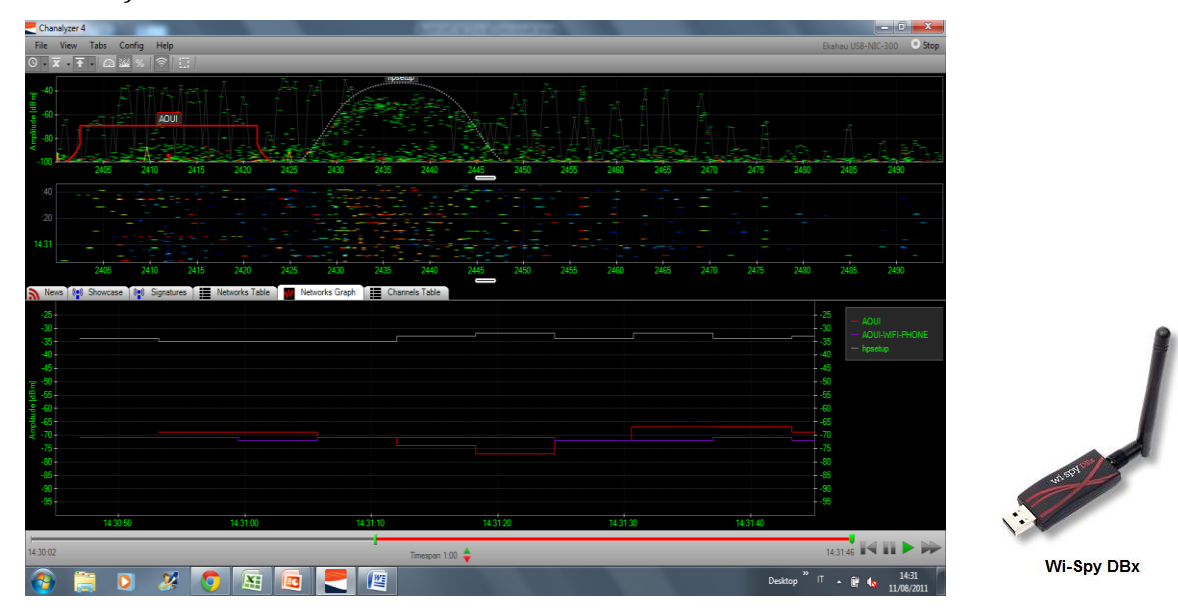

<span id="page-20-2"></span>**Figura 13: a sinistra screenshot Chanalyzer banda 2.4 GHz, a destra analizzatore di spettro Wi-Spy DBx**

| Chanalyzer 4                                             |                 | ۰                            |                                                                                                    |          |           |                |                            | Author's at Ford. He would must |      |          |      |          |                              | $\begin{array}{c c}\n\hline\n\end{array}$ |
|----------------------------------------------------------|-----------------|------------------------------|----------------------------------------------------------------------------------------------------|----------|-----------|----------------|----------------------------|---------------------------------|------|----------|------|----------|------------------------------|-------------------------------------------|
| Stop<br>File View Tabs Config Help<br>Ekahau USB-NIC-300 |                 |                              |                                                                                                    |          |           |                |                            |                                 |      |          |      |          |                              |                                           |
|                                                          |                 |                              |                                                                                                    |          |           |                |                            |                                 |      |          |      |          |                              |                                           |
| -40                                                      |                 |                              |                                                                                                    |          |           |                |                            |                                 |      |          |      |          |                              |                                           |
| o (dBm)                                                  | AOUI-WIFI-PHONE |                              |                                                                                                    |          |           |                |                            |                                 |      |          |      |          |                              |                                           |
| 80                                                       |                 |                              |                                                                                                    |          |           |                |                            |                                 |      |          |      |          |                              |                                           |
| $-1001$                                                  |                 |                              |                                                                                                    |          |           |                |                            |                                 |      |          |      |          |                              |                                           |
|                                                          |                 | 5210                         | <b>FMD</b>                                                                                              | 5310     | 5350      | 5410           | 5450                       | 5510                            | 5560 | 5610     | 5660 | 5710     | 5760                         | 5310                                      |
| :40                                                      | ٠               |                              |                                                                                                    |          |           |                |                            |                                 |      |          |      |          |                              |                                           |
| 20                                                       |                 |                              |                                                                                                    |          |           |                |                            |                                 |      |          |      |          |                              |                                           |
|                                                          |                 |                              |                                                                                                    |          |           |                |                            |                                 |      |          |      |          |                              |                                           |
| 14:38                                                    |                 | 5210                         | 5260                                                                                                    | 5310     | 5350      | 5410           | 5460                       | 5510                            | 5560 | 5610     | 5650 | 5710     | 5760                         | 5310                                      |
| 5.                                                       |                 |                              | News (6 <sup>8</sup> ) Showcase (6 <sup>8</sup> ) Signatures (188) Networks Table (1882) Networks Graph |          |           | Channels Table |                            | J                               |      |          |      |          |                              |                                           |
| $-25$                                                    |                 |                              |                                                                                                    |          |           |                |                            |                                 |      |          |      |          | $-25$                        |                                           |
| $-30$                                                    |                 |                              |                                                                                                    |          |           |                |                            |                                 |      |          |      |          | AOUI<br>$-30$                | AOUI-MFI-PHONE                            |
| $-35$<br>$-40-1$                                         |                 |                              |                                                                                                    |          |           |                |                            |                                 |      |          |      |          | - 35<br>$-$ hpsetup<br>$-40$ |                                           |
| $-45$<br>$-50$                                           |                 |                              |                                                                                                    |          |           |                |                            |                                 |      |          |      |          | $-45$                        |                                           |
| -55                                                      |                 |                              |                                                                                                    |          |           |                |                            |                                 |      |          |      |          | த் தீ த                      |                                           |
| $-60$<br>o<br>ă                                          |                 |                              |                                                                                                    |          |           |                |                            |                                 |      |          |      |          | $-65$                        |                                           |
| $\frac{65}{70}$                                          |                 |                              |                                                                                                    |          |           |                |                            |                                 |      |          |      |          | $-70$                        |                                           |
| $-75$<br>$-80$                                           |                 |                              |                                                                                                    |          |           |                |                            |                                 |      |          |      |          | $-75$<br>$-80$               |                                           |
| $-35$                                                    |                 |                              |                                                                                                    |          |           |                |                            |                                 |      |          |      |          | $-85$                        |                                           |
| $-90$<br>الوي                                            |                 |                              |                                                                                                    |          |           |                |                            |                                 |      |          |      |          | $-90$<br>$-95$               |                                           |
|                                                          |                 | 14:37:59                     |                                                                                                    | 14:38:09 |           | 14:38:19       |                            | 14:38:29                        |      | 14:38:39 |      | 14:38:49 |                              |                                           |
| 14:38:18                                                 |                 |                              |                                                                                                    |          |           |                |                            |                                 |      |          |      |          | 143854 <b>4 11 A</b>         | P                                         |
|                                                          |                 |                              |                                                                                                    |          |           |                | Timespan 1:00 $\triangleq$ |                                 |      |          |      |          |                              |                                           |
|                                                          |                 | ×<br>$\overline{\mathbf{o}}$ | m                                                                                                    | 陪        | <b>EG</b> | 弯              | a)                         |                                 |      |          |      |          | Desktop " IT & IF to         | 14:38<br>11/08/2011                       |

**Figura 14: Screenshot Chanalyzer banda 5 GHz**

### <span id="page-21-1"></span><span id="page-21-0"></span>**4.2 Ekahau Site Survey (ESS)**

ESS è un software semplice da usare per la pianificazione, il Site Survey e l'amministrazione professionale delle reti Wi-Fi. ESS fornisce all'utilizzatore una vista semplice e totale della copertura e delle performances di qualsiasi rete wireless (802.11a/b/g/n) e assiste l'ingegnere nella progettazione e nel troubleshooting della rete installata.

Fra le caratteristiche proposte da ESS, possiamo citare l'individuazione e la localizzazione delle interferenze causate da apparati non-Wi-Fi, il Site Survey ibrido (che consiste nell'effettuare contemporaneamente un Survey attivo e passivo) e l'assistenza automatica dal GPS per i SS esterni.

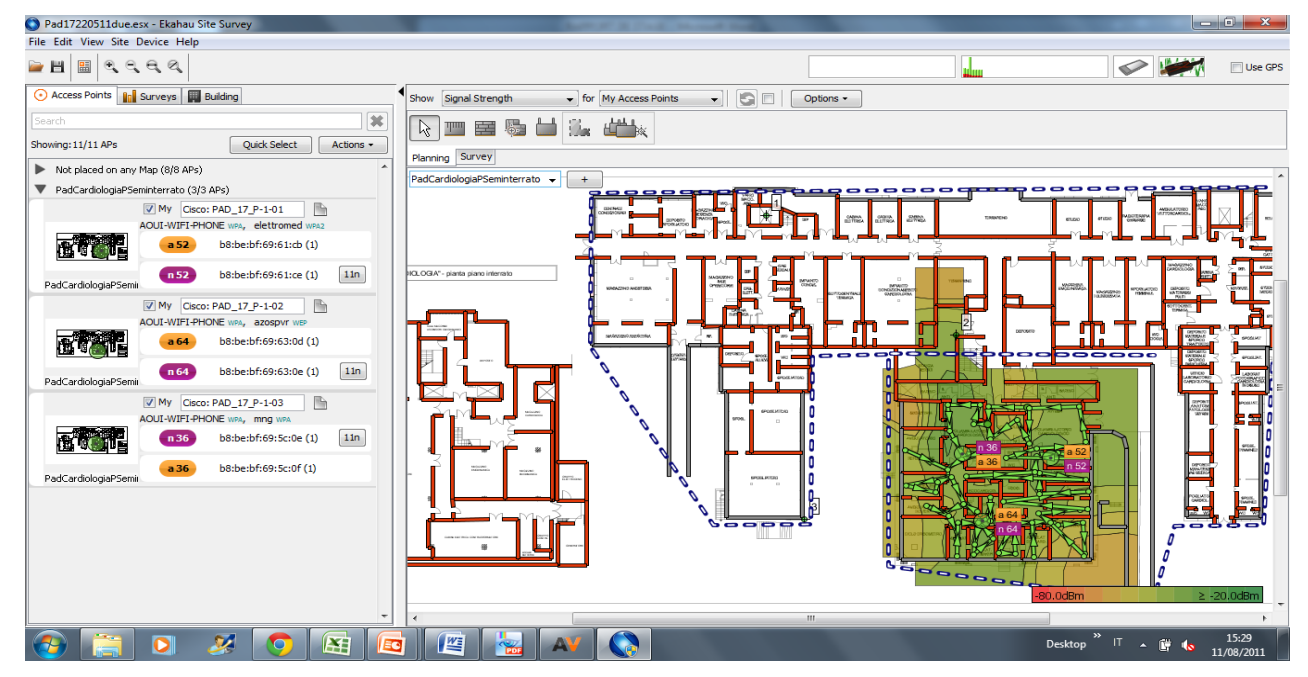

<span id="page-21-2"></span>**Figura 15: esempio di Site Survey realizzato con ESS (piantina OCM, Padiglione cardiologia, Piano seminterrato.)**

Una scheda di rete esterna è spesso richiesta per realizzare un Survey attivo. L'adattatore dualband NIC 300 di Ekahau è stato scelto perché è compatibile con il software e riconosce i dispositivi 802.11a/b/g/n.

<span id="page-22-5"></span>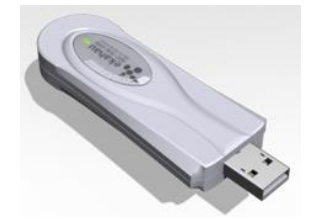

 **Figura 16: Adattatore NIC 300 802.11n**

### <span id="page-22-0"></span>**4.3 Il Site Survey**

Per effettuare il SS abbiamo definito un protocollo articolato in 4 tappe che presenteremo qui sotto.

#### <span id="page-22-1"></span>**4.3.1 Definizione delle esigenze**

Abbiamo definito le esigenze tecniche, economiche e la zona di copertura della rete. Nel nostro caso le esigenze sono state molto chiare: copertura dell'insieme dell'ospedale e utilizzo della tecnologia Cisco. Il costo delle operazioni non è stato un vincolo.

### <span id="page-22-2"></span>**4.3.2 Raccolta delle informazioni**

Le principali informazioni che ci sono servite erano prima di tutto le piantine aggiornate di tutte le palazzine presenti sul sito e la localizzazione dei punti critici quali aule riunione, sale dei caposala e uffici amministrativi, di modo da poter dare una qualità ottimale di connettività e di velocità della rete wireles,s per evitare disturbi di comunicazione.

### <span id="page-22-3"></span>**4.3.3 Preparazione del Site Survey**

Prima di andare sul campo, abbiamo introdotto tutte le piante nel software ESS e simulato il loro posizionamento.

#### <span id="page-22-4"></span>**4.3.4 Site survey e analisi dei risultati**

Per ogni palazzina ove si è fatto il SS, abbiamo provveduto innanzitutto a informare il personale ospedaliero e a chiedere ai responsabili le chiavi e i pass necessari all'accesso. Infatti, uno dei problemi incontrati durante l'attività è stato l'impossibilità di entrare in alcune stanze chiuse, dove bisognava fare il SS. Questa fase è molto ripettitiva per cui l'abbiamo realizzata in 3 momenti (prima visita, posizionamento degli APs e l'analisi dei risultati) per rendere il lavoro più sistematico e cosi facilitarne il controllo.

#### **Prima visita**

La prima visita è un primo giro sul luogo con l'analizzatore di spettro attivo che ci ha permesso di scoprire la palazzina e in caso ci fossero interferenze, identificare le sorgenti e segnarle sulla

scheda SS. Durante quest'attività, abbiamo individuato poche sorgenti di disturbi 802.11a poiché pochi dispositivi lavorano a questa banda di frequenza (vedi Figura 14) .

### **Posizionamento degli APs**

Il pre posizionamento degli APs effettuato durante la fase di preparazione (punto 3.2.3.3) ci a permesso di quantificare approssimativamente il numero di APs necessari e il loro posizionamento. Purtroppo, abbiamo dovuto riposizionare quasi tutti gli APs perché i muri di diverse palazzine sono in cemento armato di grande spessore che attenuano molto il segnale ricevuto (circa 25 DBm). Quindi per garantire una buona copertura, abbiamo dovuto posizionare uno ad uno gli APs. È evidente che il numero reale di APs posizionati è stato maggior di quello previsto. Dopo il posizionamento degli APs un Survey attivo è stato effettuato per verificare la copertura della zona.

Il Survey attivo viene condotto con 2 schede di rete Wi-Fi, una esterna che acquisisce il segnale e lo manda all'ESS e l'altra interna (PC) che effettua un *ping,* cioè una richiesta di identificazione del dispositivo presente sulla rete (se presente). Con questo metodo abbiamo una cartografia degli APs installati e della copertura con i livelli del segnale.

#### **Analisi dei risultati**

Il software ESS ci fornisce delle informazioni necessarie per l'analisi dei risultati. Inoltre, una scheda di sintesi ci viene fornita precisando il numero di Access Point installati, il loro posizionamento e altre caratteristiche quali forza del segnale e lo "stato di salute" della rete wireless.

<span id="page-23-0"></span>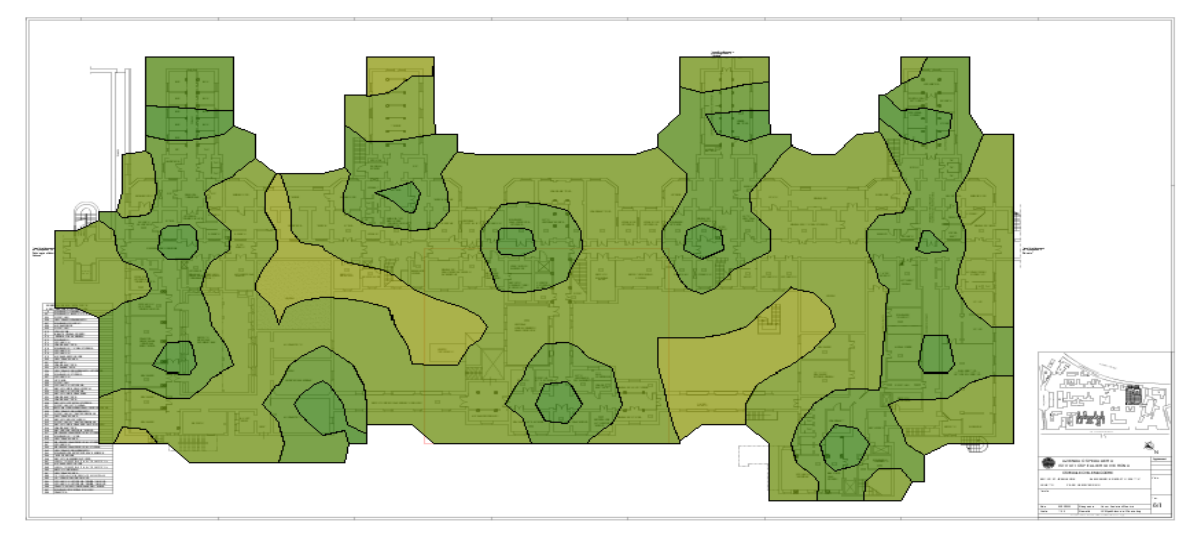

 $\geq$  -20.0dBm

In Figura 17, vediamo l'intensita' del segnale che e' maggiore ai -30 dBm in tutta la palazzina. Essendo il limite di recettività dei telefoni IP in uso pari a -60 dBm, siamo sicuri che tutti i telefoni potranno funzionare correttamente. Infatti, abbiamo effettuato comunicazioni tramite IP con gran successo. Inoltre la palazzina non presenta alcuna mancanza di copertura WIFI.

Non possiamo in questa relazione presentarvi tutti i risultati sperimentali ottenuti in quanto il numero di pagine superebbe il contenuto della relazione stessa.

In conclusione, i risultati ottenuti finora sono molto soddisfacenti. Tuttavia, c'è ancora molto da fare. Infatti, siamo riusciti a coprire il 30 % dell'ospedale e c'è tutto l'esterno delle palazzine da coprire.

L'attività di Site Survey non si è svolta senza alcuna difficoltà. Alcune difficoltà dovute all'organizzazione dell'azienda e alle esigenze dell'ospedale ci hanno costretto alcune volte a posticipare i lavori. La squadra incaricata alle installazioni materiali degli Aps è numericamente insufficiente. Per consegnare il progetto nei tempi, bisognerà aumentare il numero di operaii addetti al cablaggio della rete. La parte di progettazione della rete è già terminata insieme alla configurazione degli switch e dei WLC.

### <span id="page-26-0"></span>**5 Conclusione**

In questi 3 mesi di stage effettuati presso l'ospedale OCM di Verona per il conto della RETECO il cui scopo era di progettare e realizzare una rete senza fili per la telefonia IP dell'ospedale, abbiamo definito i requisiti del progetto che ci hanno poi portato alla proposta e quindi alla realizzazione della soluzione Cisco Unified Wireless, caratterizzata principalmente dal suo supporto alle applicazioni VoWLAN e la sua interoperabilità. Poi, un Site Survey ci ha permesso di posizionare i punti di accesso (AP) per una connessione stabile e sicura. Tale Site Survey è stato realizzato dagli strumenti e dal software Ekahau Site Survey e Chanalyzer. I risultati ottenuti sono del tutto soddisfacenti e una parte dell'ospedale sta già utilizzando la tecnologia installata. Tuttavia, ci è pervenuta notizia di alcuni problemi sulla rete, dovuti principalmente agli apparati telefonici disponibili. Nei prossimi mesi si trattetà di sostituirli con altri più potenti.

# <span id="page-28-0"></span>**6 Indice delle figure**

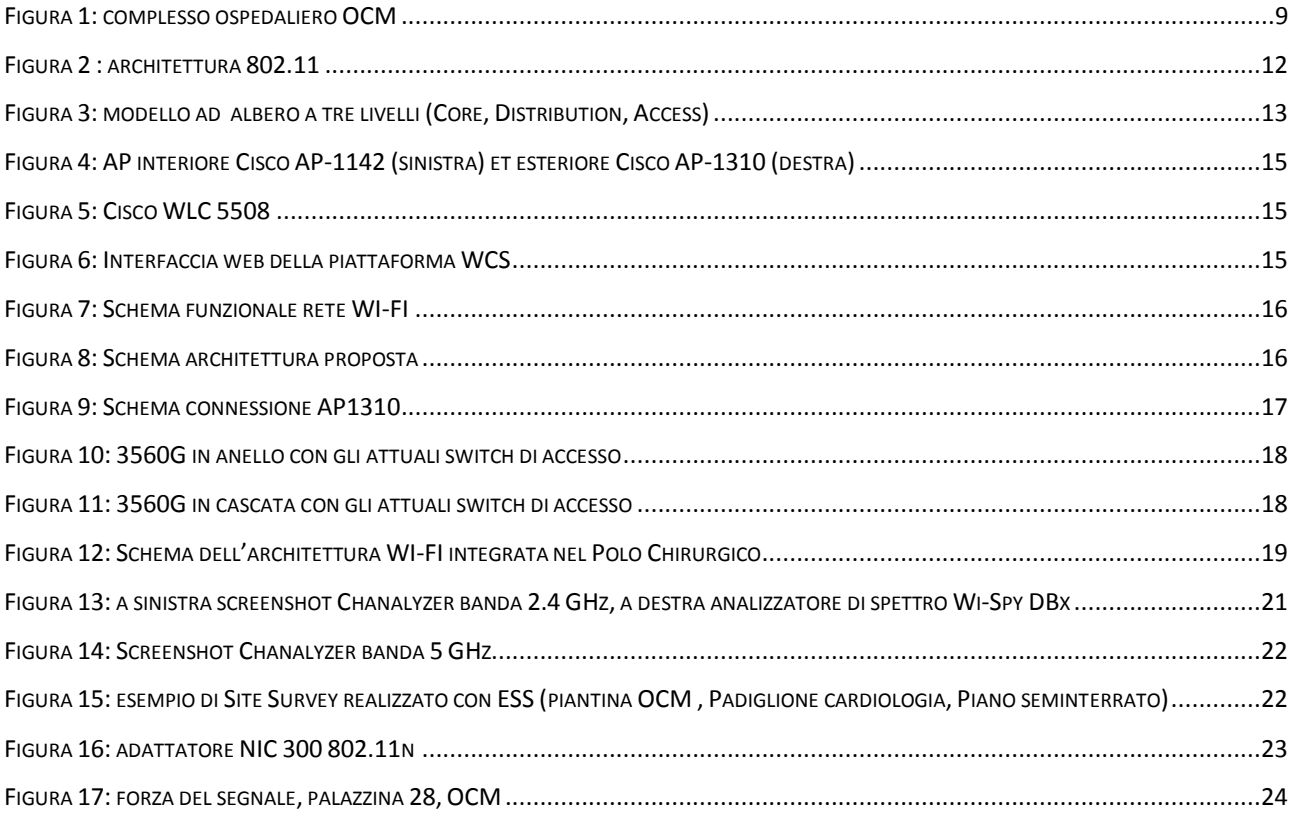

## <span id="page-30-0"></span>**7 Bibliografia**

RETI DI CALCOLATORI E INTERNET, Un approccio top-down. *James F. Kurose e Keith W. Ross.*  quarta edizione; Pearson Addison Wesley, 2008.

*PROGETTO PER L'AMPLIAMENTO DELLE IRFD*. Document pdf RETECO, août 2011

[www.cisco.com](http://www.cisco.com/)

[www.ekahau.com](http://www.ekahau.com/)

[www.metageek.net](http://www.metageek.net/)

[www.wikipedia.com](http://www.wikipedia.com/)